# **FCOI Certification**

All Key Personnel listed on an Award must complete the FCOI certification activity. In this activity Key Personnel respond to questions that may aid in identifying a potential conflict of interest. Answers to these questions have additional security applied for privacy. The responses are only viewable by the Division of Sponsored Programs and the Division of Research Compliance.

To complete the FCOI Certification Activity follow the steps below:

## **Step 1**

Once an Award has been created in UFIRST, an email notification will be sent to all key personnel alerting them to log in and provide their FCOI certification. Select the link provided in the email notification.

# **UFIRST** University of Florida<br>Integrated Research Support Tool

This is an automated notification email. Please do not reply to this email.

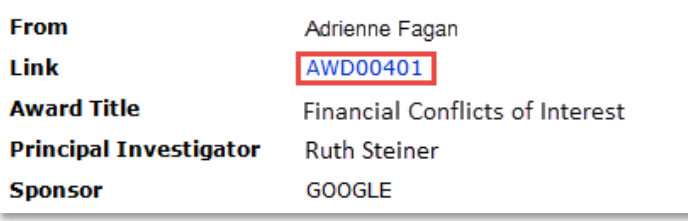

#### **Step 2**

This link will navigate you to the Award Workspace. Execute the FCOI Certification activity.

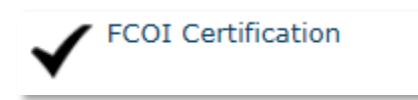

## **Step 3**

In the FCOI Certification pop-up window be sure to read the text at top of the window and note the helptext field. The help text contains helpful links that may help answer any questions you have in the completion of this form. Answer the questions to fields 1.0-5.0. Once complete click OK.

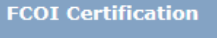

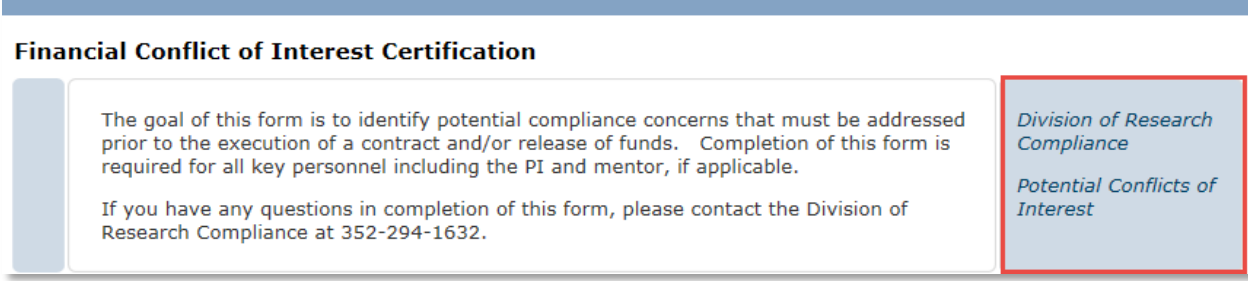

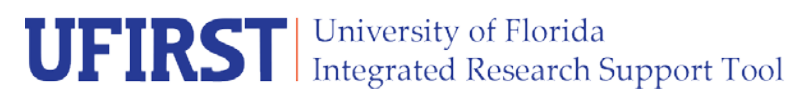

# **Step 4**

j

Provide an answer to Questions1.0 through 5.0. If the answer is Yes to any of the questions additional fields may appear to collect further information.

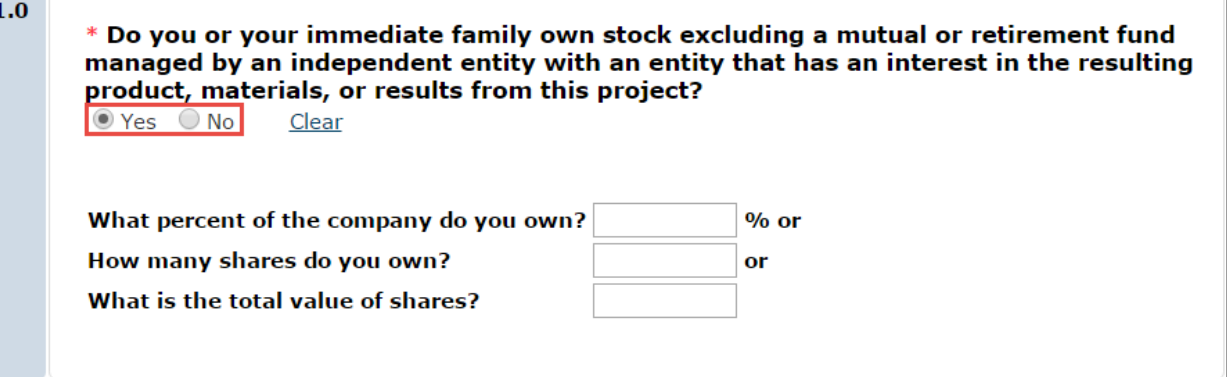

## **Step 5**

Once all responses have been provided click OK.

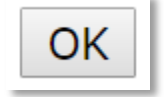